# it training solutions Itd

## **AutoDesk Revit Template Creation**

**Duration** : 2 Days

#### **Overview**

This course covers the basics of Template Creation within Revit software. Delegates are introduced to the process of creation and editing families and the tools utilised for parametric adaptions.

## **Prerequisites**

It is strongly recommended that you have knowledge of Revit software and have completed an essentials course, as well as a working knowledge of supported Microsoft operating Systems.

### **Objectives**

- The primary objective of this course is to help delegates to understand template creation and management within the Autodesk Revit platform. After completing this course, students will be able to:
- Understand how to create a Revit Template  $\blacktriangleright$
- Apply all necessary settings to Revit Template
- Customise a Revit Template

#### **Course Content**

#### **DAY 1**

Introduction to Autodesk Revit Templates Creating a Custom Template Preparing a Project Template Project Browser Organisation System Browser (for MEP only) View Creation (Including Drafting & Legend Views) View Templates **Filters** Object Styles Visibility Graphics Customising Annotation Styles Create Line Styles, Patterns, and Weight

#### **What's Included**

- Comprehensive course manual and exercises  $\blacktriangleright$
- Lunch and refreshments when training is delivered at our training venues  $\blacktriangleright$
- Laptops are available for training delivered at client's premises $\blacktriangleright$

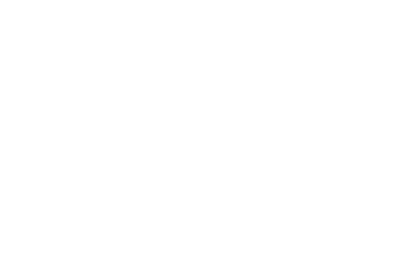

#### **DAY 2**

Settings for Mechanical and Electrical Projects Settings for Structural Projects **Schedules** Understanding of Families (System, In-Place, and Component) Creating Title Blocks Parameters (Family and Shared) Detail Component Managing 2D Details Applying Materials Re-using Data Transferal of settings from Template File Export DWG Setup

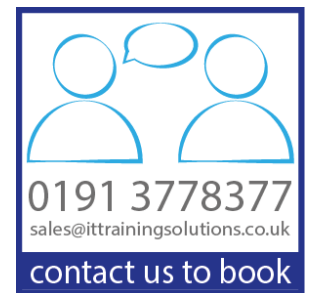